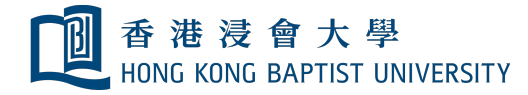

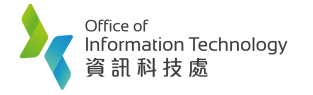

P a g e | **1**

## **Using Wireless Presentation at Smart Classroom**

**1. Press "Wireless Present".**

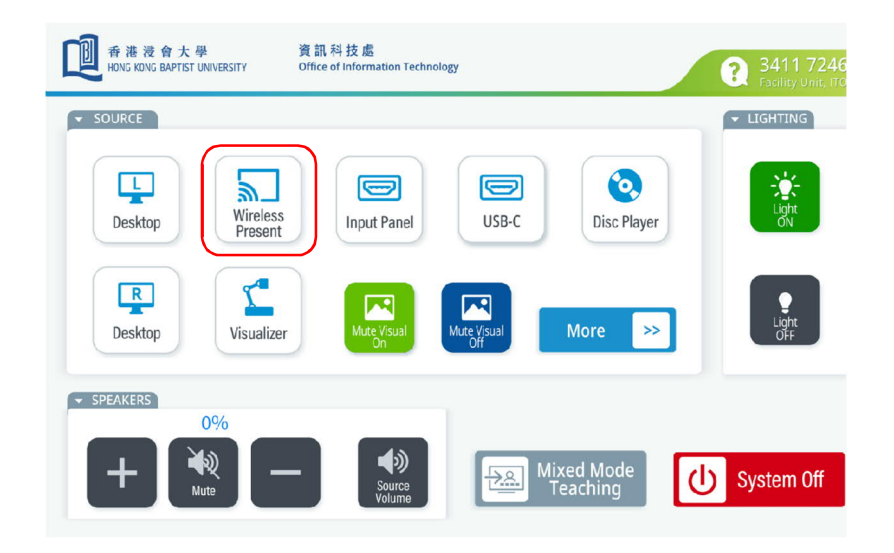

- **2. On your Notebook / Smartphone / Tablet, uses HKBU Wi-Fi, and find the wireless presentation device (e.g., you are in AAB502, selects "SB-SWT502").**
	- a. For window notebook, press  $\blacktriangleright$  + K
	- **b. For smartphone and tablet, click "Smart View" or "Airplay".**
	- **c. Input 4 Digit codes showing on screen to start mirroring.**

## **END**

Should you need any technical support, please contact ITO hotline at 3411 7246.